## **Replication Conflict Viewer Help**

The Replication Conflict Viewer helps you view and resolve conflicts that occurred during the merge replication process. Conflicts occur when the same data is altered simultaneously at two separate locations, for example, at a Publisher and Subscriber, or at two different Subscribers. Conflicts can also occur when data changes made at one location violate constraints at another location (known as a divergent conflict). After a divergent conflict has occurred, the data at the two locations are no longer identical until the conflict is resolved.

These conflicts are resolved based upon the priority set when the subscription was created, or the user-created resolution procedures. The Replication Conflict Viewer allows you to review the manner in which these conflicts have been resolved and make changes to these resolutions.

If you choose to ignore a divergent conflict, you should resolve the underlying conflict between data constraints as soon as possible. Start by logging the details of this conflict and then sending the log entry to your system administrator. Then examine the constraints on your data at each location to make sure they are consistent across sites.

This table shows the options and their functions that are available in the **Replication Conflict Viewer** dialog box.

## **Note**

The specific options that appear depend on the type of conflict that has occurred. Not all options appear in all dialog boxes. Dates are displayed in ISO datetime format instead of the local format.

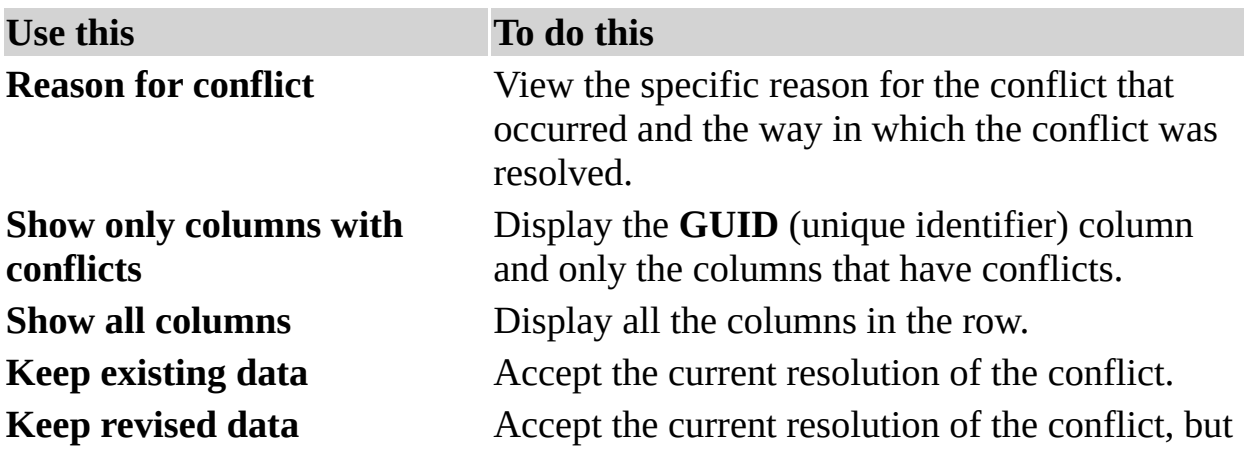

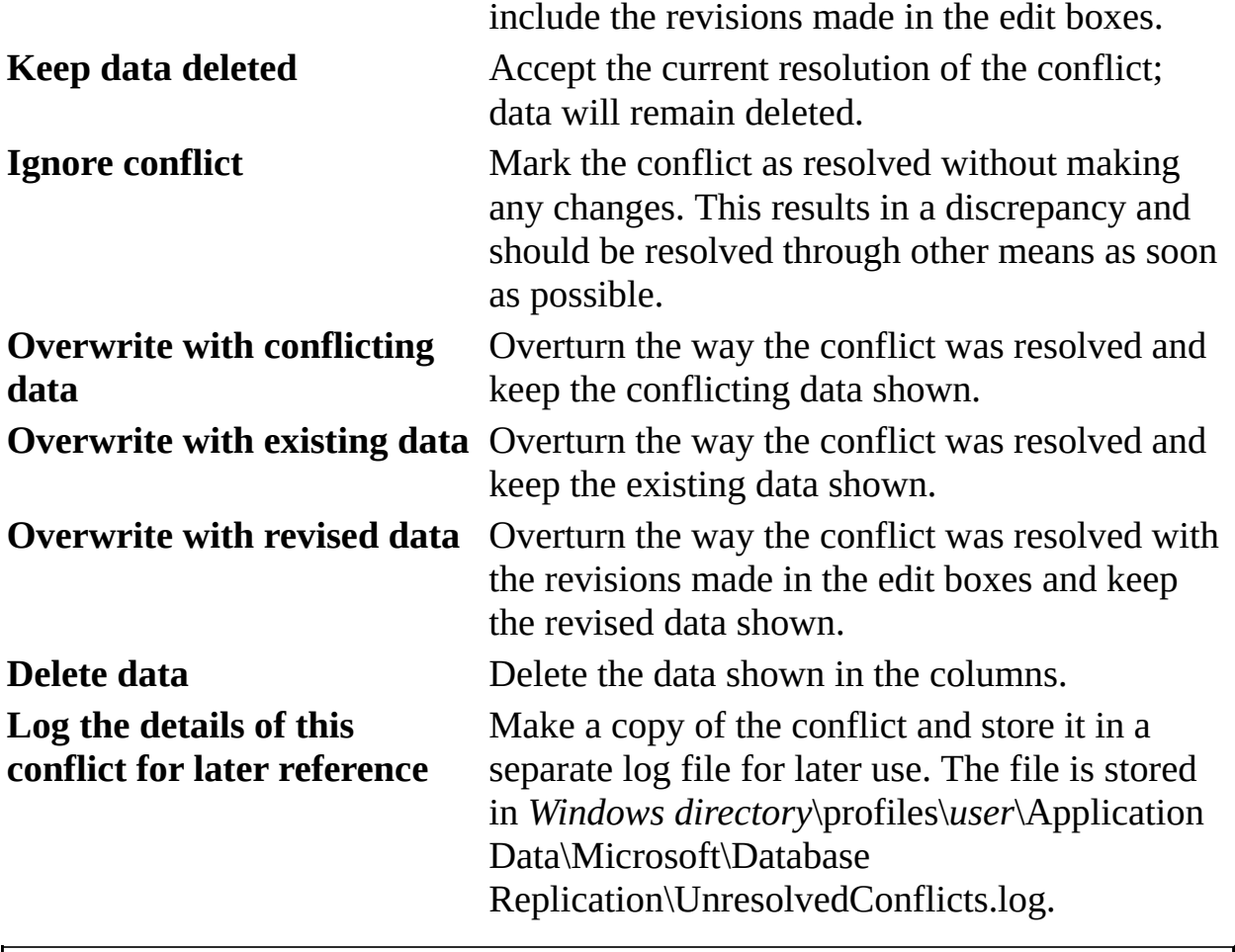